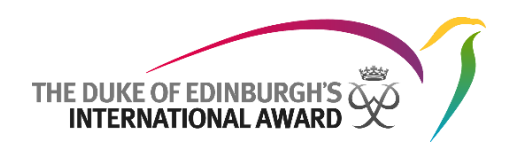

## **ORB Update 2.16 – Release notes for Australia**

## **Award Updates 2023**

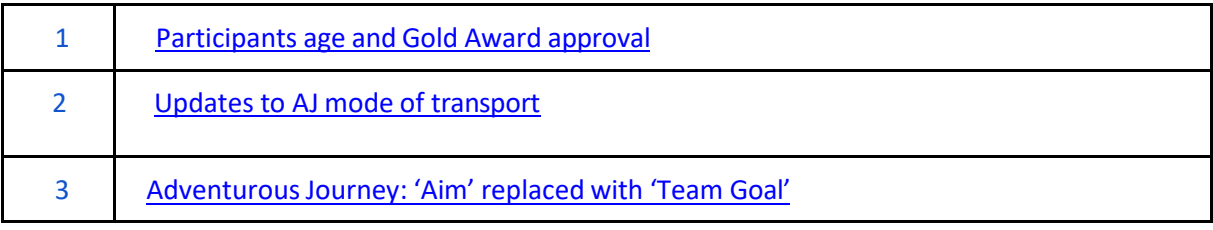

## **Other Changes with release 2.16**

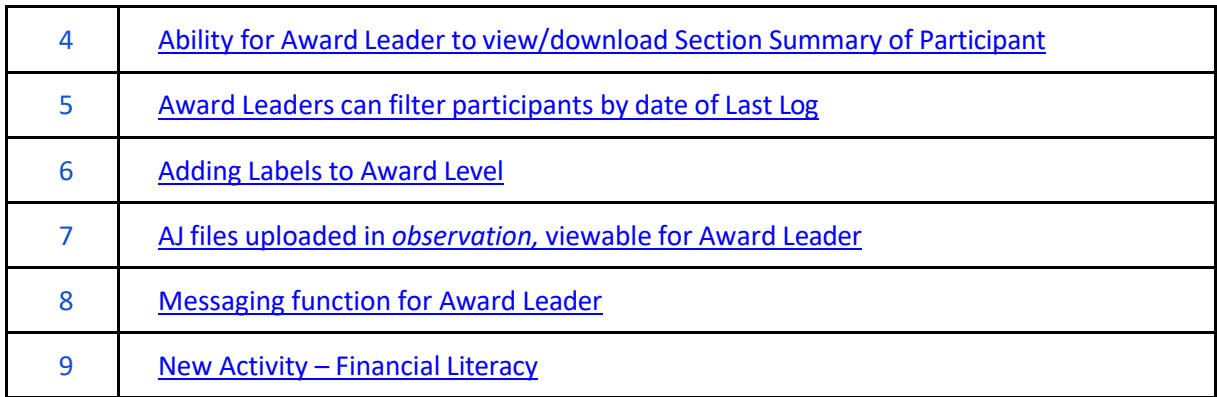

## **Award Updates 2023**

The following changes to the ORB relate to the Award Updates 2023 which have been communicated previously. Here, we outline the relevant changes to the ORB with release 2.16 **as well as changes made in previous updates**.

#### <span id="page-1-0"></span>**1. Participants age and Gold Award approval**

*Applies to:* All users

*Problem:* Part of the recent Award updates, it states that: *For Silver Award holders progressing to the Gold Award, there should be no age restriction. However, Gold participants cannot achieve their Gold Award before their 16th birthday.*

*Solution:* Awards can be submitted by participants and authorised by Award Leaders however final Award sign off (by Award Office or Award Verifier cannot be actioned until the participant has turned 16).

A red error message will appear during Award sign offstating "*This participant is not yet 16 years old - you can approve this award from {date}"*

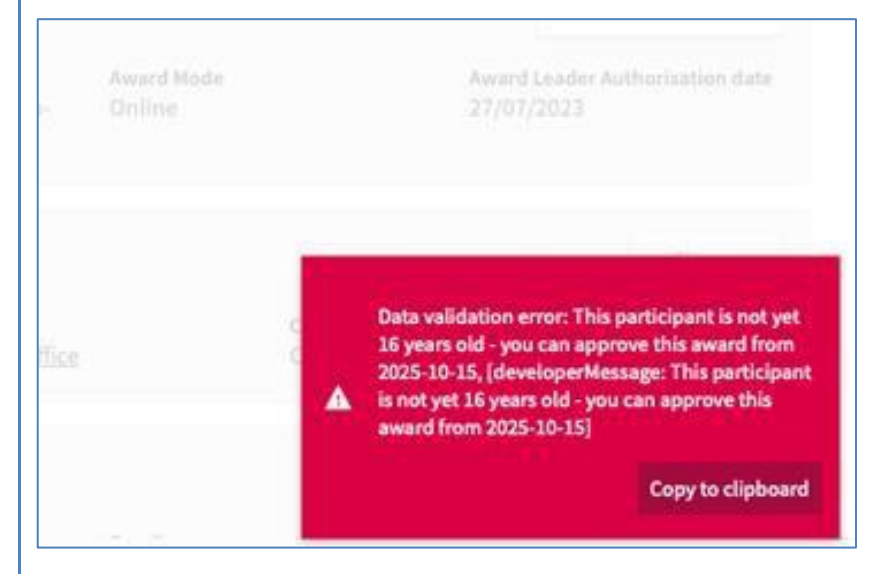

Participants will also see a message when submitting the Award to the Award Leader, "Please note, that *you're Award cannot be signed-off until you are 16 years of age."*

Note: You have completed all sections of vour Award. You can now submit it to your Award Leader for Authorisation. You can also add a personal note below.

Please note, that your Award cannot be signed-off until you are 16 years of age.

This change will be revisited once it's released, to understand the amount of Gold participants under the age of 16 and how this is effecting NAOs management of Award approvals.

<span id="page-2-0"></span>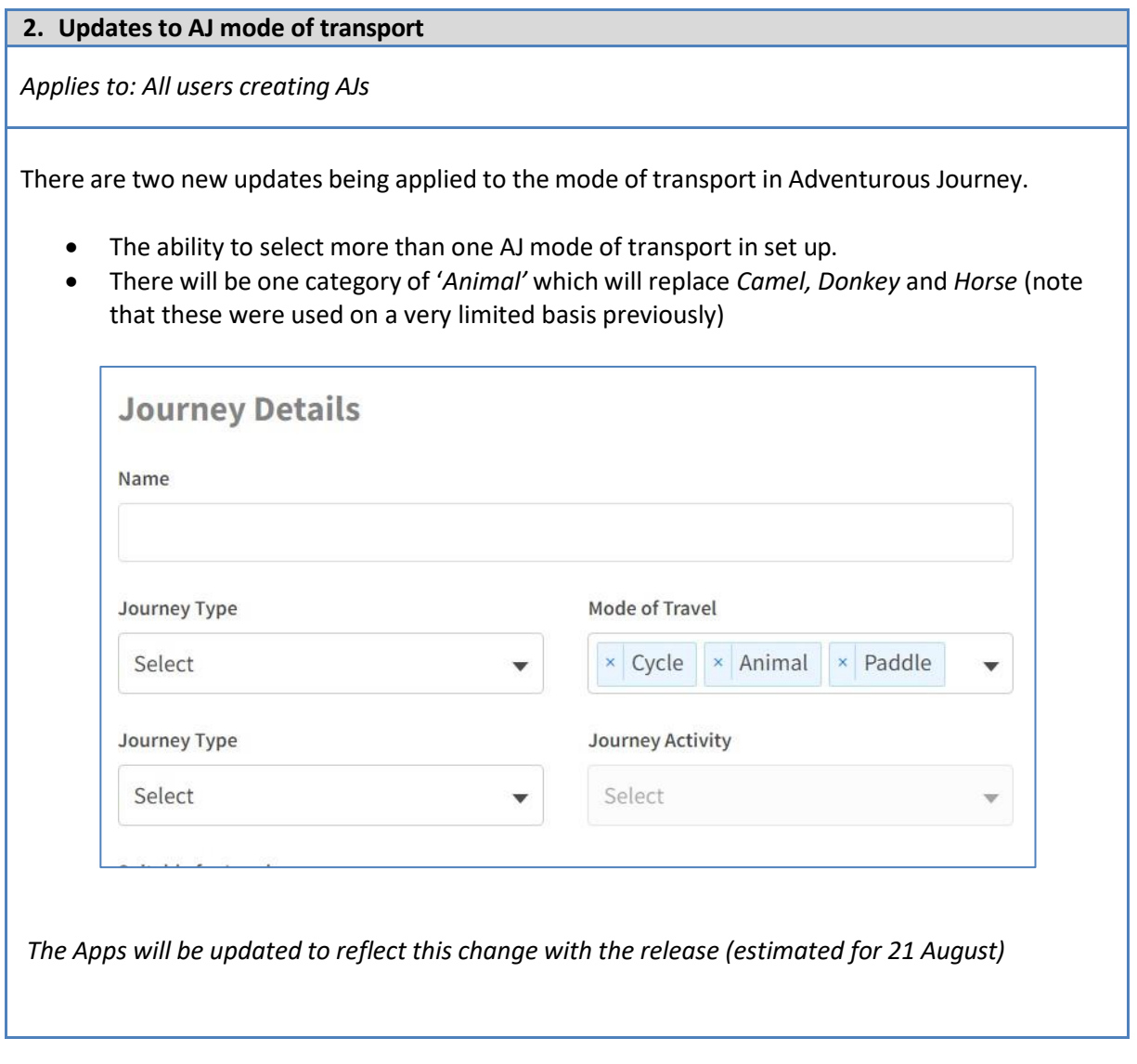

## <span id="page-2-2"></span><span id="page-2-1"></span>**3. Adventurous Journey: 'Aim' replaced with 'Team Goal'**

*Applies to: All users creating AJ's*

To provide consistency in the terminology across the Award and bring the Adventurous Journey in line with the other sections, the term 'Aim' is being replaced with 'Team Goal' this new term emphasises the collective nature of the AJ section, where the goal should be developed and completed as a team.

If you are using a specific language for the ORB you will need to adjust this within POEditor. Information for which can be found [here.](#page-3-2)

#### *Next Steps:*

To update this change on the ORB Participant and Leader apps.

## **Other Changes with release 2.16**

The following are other changes within the ORB that arent related to the Award Updates.

# <span id="page-3-0"></span>**4. Ability for Award Leader to view/download Section Summary of Participant**

<span id="page-3-2"></span>*Applies to:* Users at Operator and Award Centre level

*Problem:* If an external assessor is not responding to ORB emails, Award Leaders need to be able to download a section summary for participants so the Assessor can complete on paper if needed.

*Solution:* There will be an opportunity for an Award Leader to *Download Section Summary.* This allows Assessors to complete on paper.

This Feature will be available from the relevant *Activity* tab.

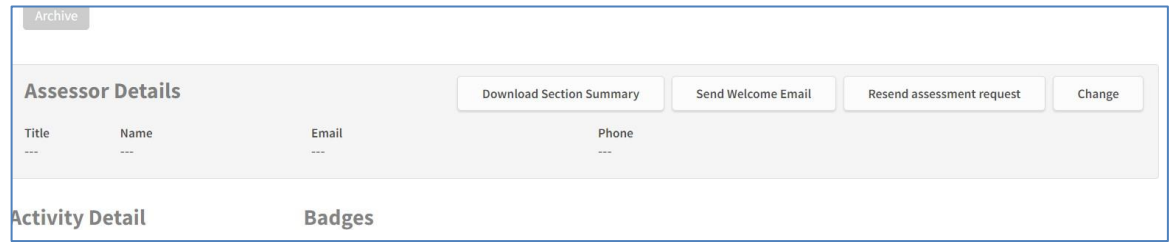

*Next Steps:*

This feature will be added to the Adventurous Journey and Gold Residential Project. This will be something addressed in future releases.

<span id="page-3-1"></span>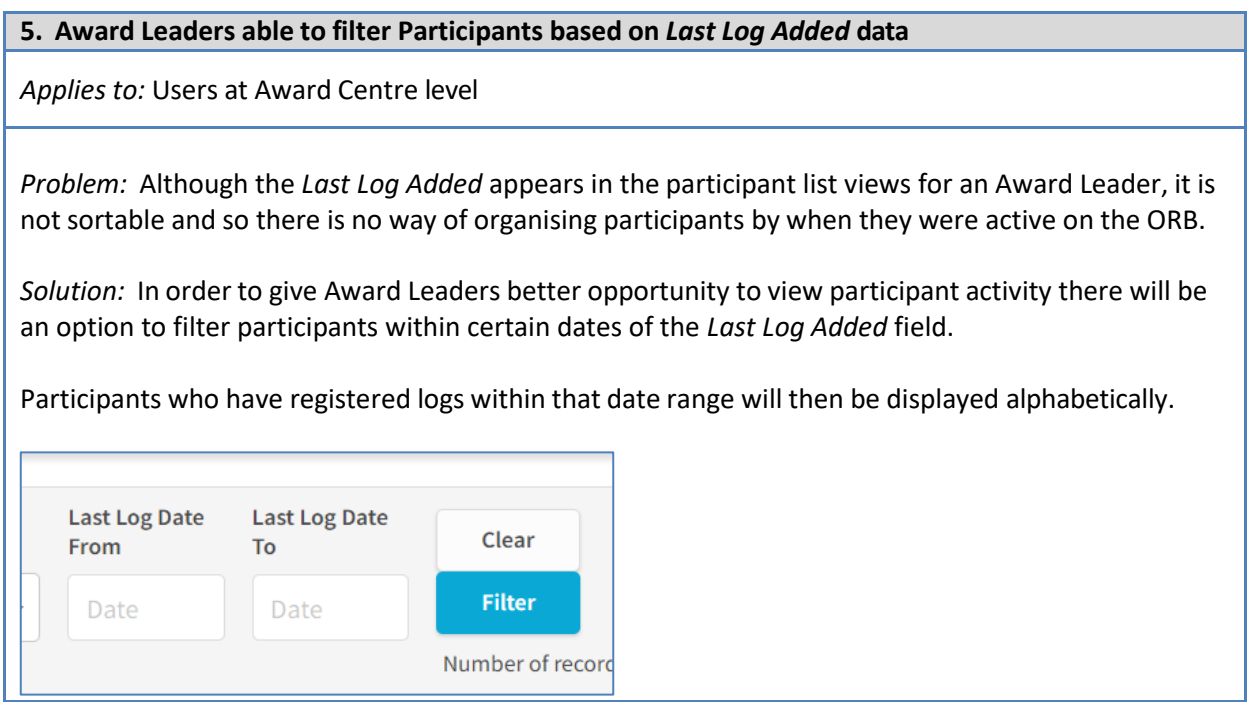

#### <span id="page-4-0"></span>**6. Adding Participant Labels to Award level**

*Applies to:* Users at Award Operator level

*Problem:* The current participant labels are applied to a participant throughout their Award journey, staying with them as they move on to higher Award levels. In many situations this will be needed. However, for some operators, there is a need to add labels relating to participation in a specific Award Level.

*Solution:* A customisation to allow NAOs to choose which type of label they wish Award Centres to use. This customisation can be turned on in the same way as the other label options, which are now separated into a *Labels* tab within customisation:

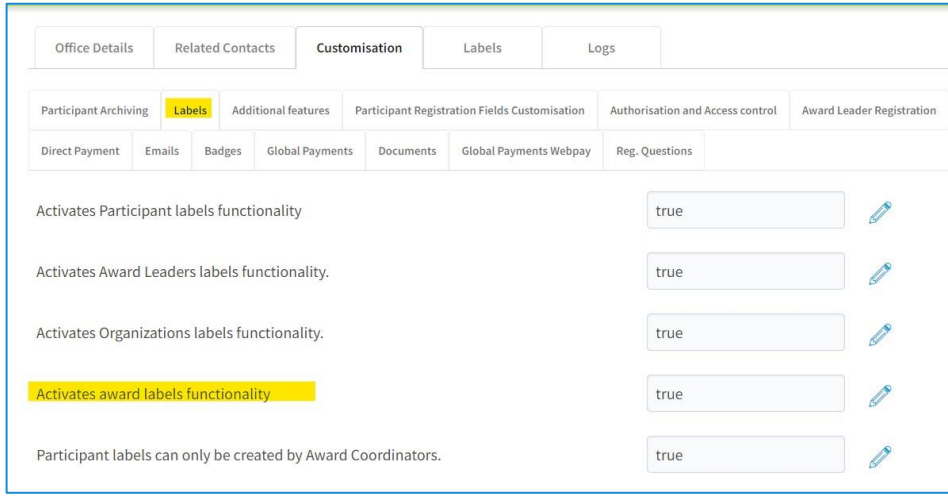

These labels will be visible on the assigned participant but only if they are still currently achieving that award. *For example*, a participant who had an Award Level Label for their Bronze Level but is now on their Silver, it will not be present in the participant tab. However, it will be present in the details of the Bronze Award for that particular participant.

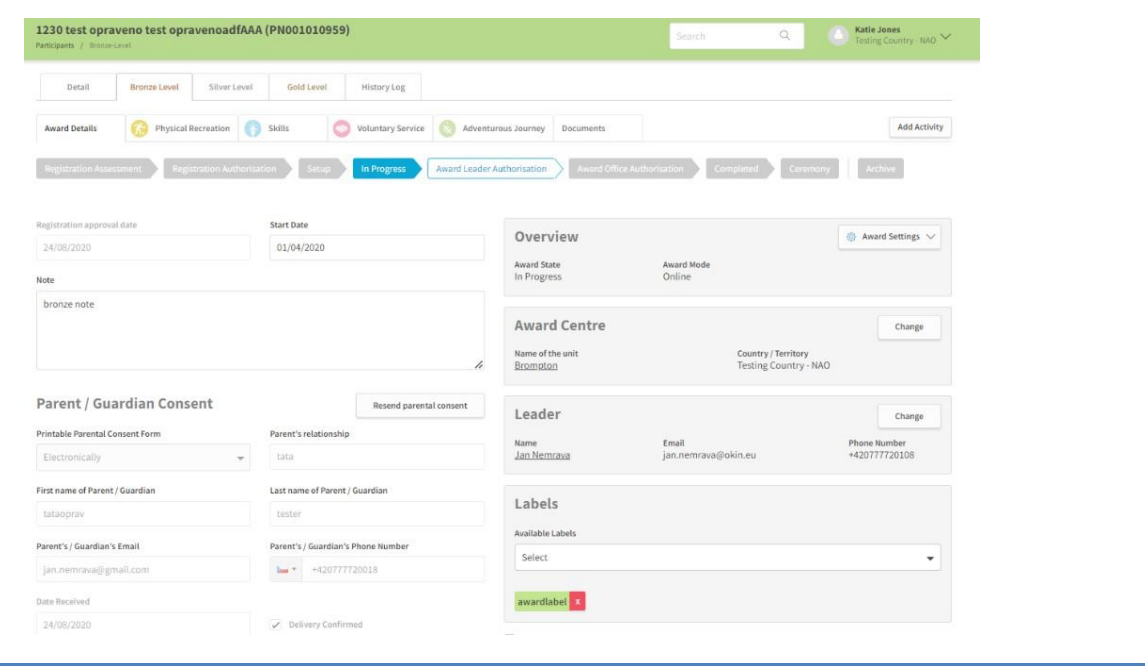

#### **7. AJ files uploaded in** *observation,* **viewable for Award Leader**

*Applies to:* Award Leaders

*Problem:* AJ files added by the participant under *Observation* (when submitting AJ to assessor) do not appear for Award Leaders.

*Solution:* Files appearing under *Additional Files* in both the Practice and Qualifying AJ's to also appear in the *Documents* tab viewable by Award Leader.

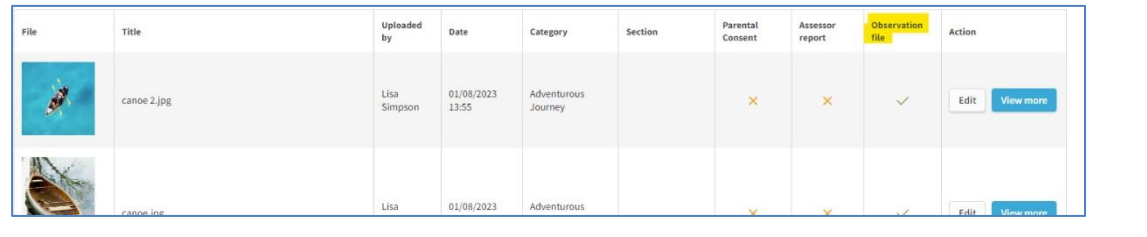

*Next steps:*

• *Request to add observation notes also (not just files).*

#### <span id="page-5-0"></span>**8. Messaging function for Award Leader**

*Applies to:* Award Leaders

The new messaging function brings the following two new features:

- 1. Ability to add comments (instructions, encouraging words) on individual activity logs;
- 2. Send messages to selected Participants via in-ORB notification and/or email

*For more information on the messaging function, see the Award Leader User Guide under 'Other Processes and Useful Functionality'. The most up to date User Guides are available on the ORB or the [Duke of Ed website.](https://dukeofed.com.au/resources/online-record-book/online-record-book-next-generation/)*

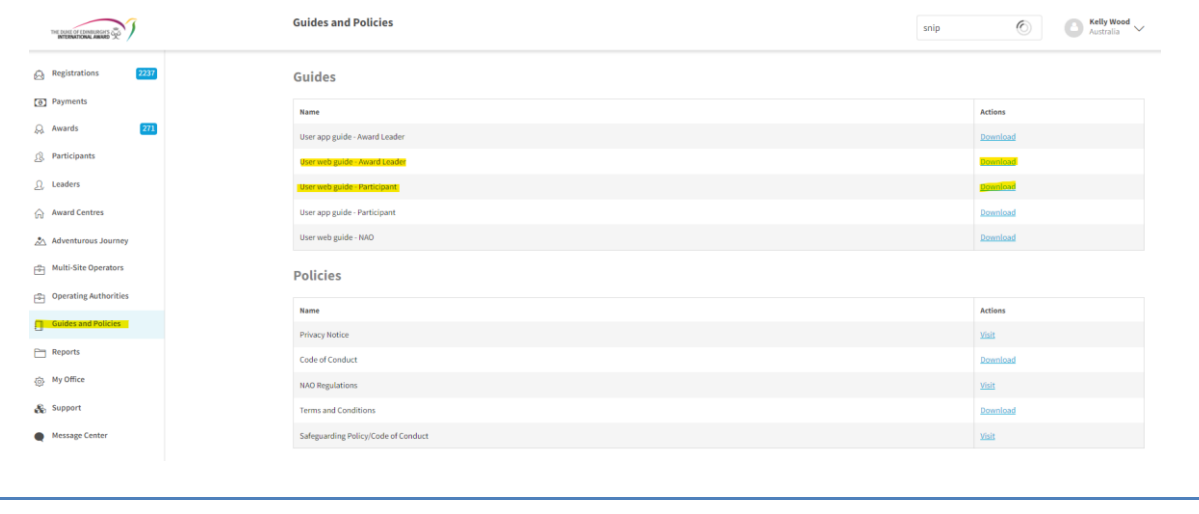

#### **9. New Activity for Financial Literacy**

*Applies to:* Participants/ Award Leaders

After a request from an NAO working with a partner organisation to support Financial Literacy, a new activity has been added, Financial Literacy, which can be found in the *Skills* section with the following sub-headings;

- Financial Literacy/Money Management Behavioural Economics
- 
- 
- Financial Fraud  **Green Economy**
- Crypto currencies Other
- Risks and Hazards
- 
- Investing **by a struck of the struck of the Budgeting**
- Advertising  **Social Economy** 
	-
	-

And in *Voluntary Service:*

• *Financial Literacy* (under existing *Education* activity.

Note that the Activity *Money Management,* was under *Life and Vocational Skills* but has been migrated under this new Activity heading and renamed *Financial Literacy/Money Management*.

*Next steps:* Next year, we will be undertaking a more holistic review of section activities on the ORB, with the view of enabling both customisation for Operators and to reduce the use of 'Other' categories being selected. The latter being an issue with reporting and identifying patterns and trends in activity choices.